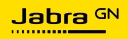

**使用者手冊**

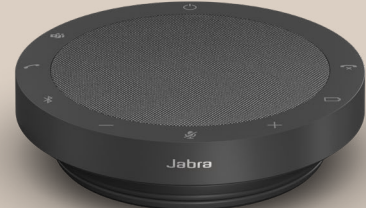

# SPEAK2 **55**

專為生活新節奏打造的科技

**符合性聲明**可在 www.jabra.com/doc 上找到

中國製造 型號:PHS080W

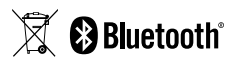

© 2023 GN Audio A/S。保留所有權利。Jabra® 是 GN Audio A/S 的商標。Bluetooth® 字樣和標誌是 Bluetooth SIG, Inc. 的 註冊商標,GN Audio A/S 經許可使用此標誌。

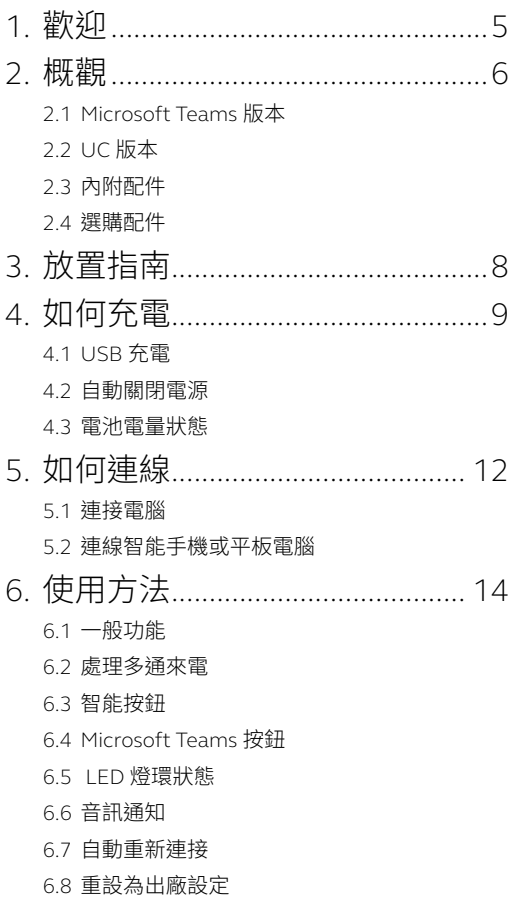

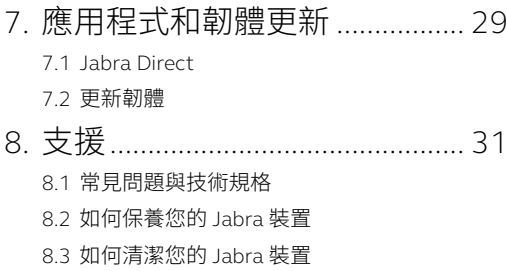

# <span id="page-4-0"></span>1. 歡迎

感謝您使用 Jabra Speak2 55。希望您享受它帶 來的樂趣!

以下是一些 Jabra Speak2 55 的主要功能:

- 全雙工音訊讓通話自然流暢
- 四個波束成形降噪麥克風
- 語音音量標準化可平衡所有聲音
- 50 毫米全頻帶揚聲器和寬頻音訊
- 獲得主流虛擬會議平台認證
- 鋁質細部及織面揚聲器外罩

# <span id="page-5-0"></span>2. 概觀

### 2.1 Microsoft Teams 版本

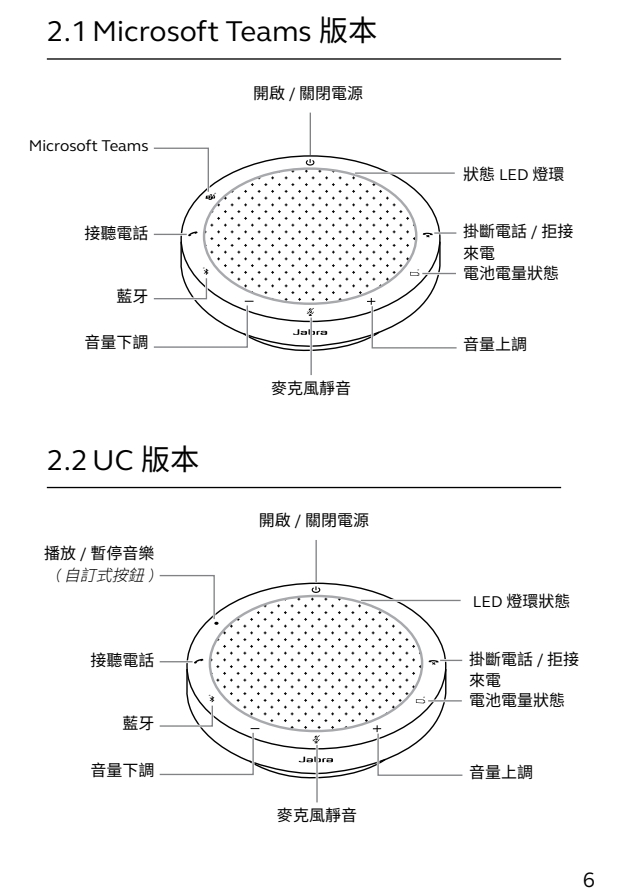

2.2 UC 版本

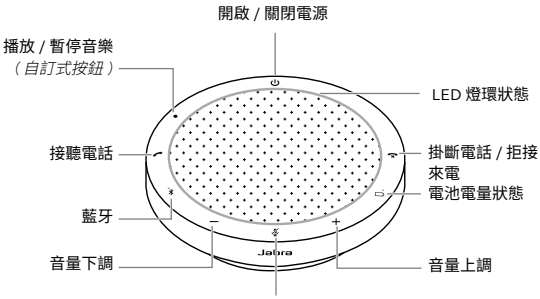

麥克風靜音

## <span id="page-6-0"></span>2.3 內附配件

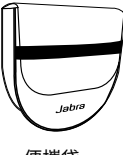

便攜袋

### 2.4 選購配件

選購配件可至網站購買:jabra.com/accessories

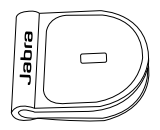

Jabra Kensington 安全鎖適配器

# <span id="page-7-0"></span>3. 放置指南

為了獲得最佳的音頻效果,可將揚聲器置於桌子 中央,距離每位與會者最遠 2.3 公尺 /7.5 英呎, 但不近於 0.5 公尺 /1.6 英呎。

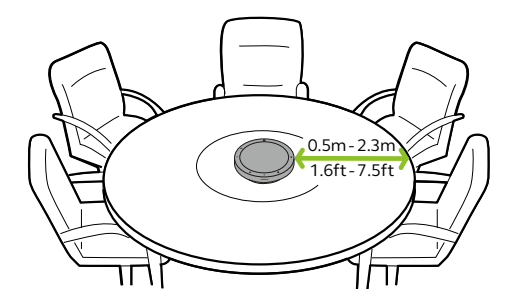

# <span id="page-8-0"></span>4. 如何充電

### 4.1 USB 充電

使用附帶的 USB 線將揚聲器插入 USB 電源。電 池可提供長達 12 小時的無線使用。使用 USB C 時充電速度可以更快,取決於連接埠的功率輸出。

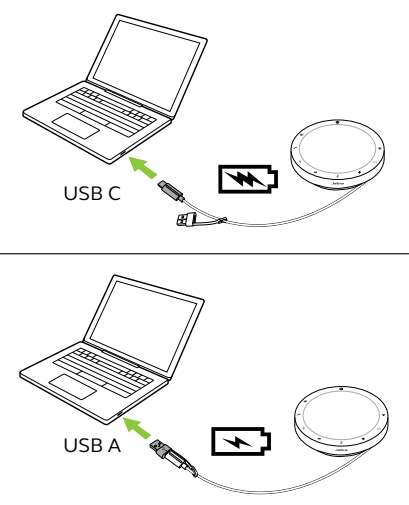

<span id="page-9-0"></span>4.2 自動關閉電源

為了在不插電時節省電量,揚聲器會在斷開藍牙 裝置 15 分鐘後關閉電源。

若連線至藍牙裝置但沒有插電,揚聲器則會在 8 小時無互動後關閉電源。

#### <span id="page-10-0"></span>4.3 電池電量狀態

若要查看當前電池電量狀態,請輕按**電池電量狀 態** (Battery status) 按鈕。LED 燈環會閃爍以表 示狀態。

當電池電量狀態處於臨界低點時,**電池電量狀態** (Battery status) 按鈕旁的 LED 指示燈將閃爍 紅色。

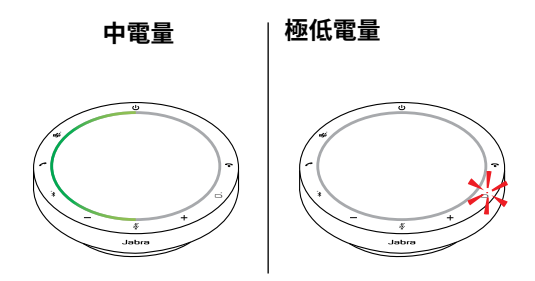

<span id="page-11-0"></span>5. 如何連線

建議使用整合式 USB 線連接至電腦,因為此種 連接已經過認證並可確保最佳音訊品質。電腦的 標準藍牙連線未經認證,音訊品質可能會與 USB 連接不同。

5.1 連接電腦

將揚聲器插入電腦上的 USB C 或 USB A 連接埠。

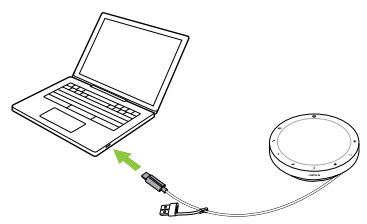

您可能需要在作業系統音訊設定和視訊會議工具 (Microsoft Teams、Zoom、Cisco Webex 等 ) 音 訊設定中,將 Jabra Speak2 55 設定為播放和錄 製裝置。

USB A 適配器不得從纜線拔下,亦不應與其他裝 置一起使用。

<span id="page-12-0"></span>長按**藍牙** (Bluetooth) 按鈕 3 秒鐘,然後按照語 音提示與您的智能手機或平板電腦進行配對。藍 牙範圍最遠為 10 公尺 /33 英呎。

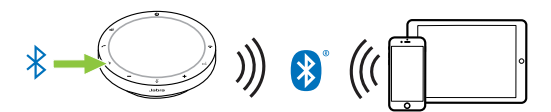

如需斷開連線或重新連線,再輕按一下**藍牙** (Bluetooth) 按鈕。

# <span id="page-13-0"></span>6. 使用方法

#### **Microsoft Teams 版本**

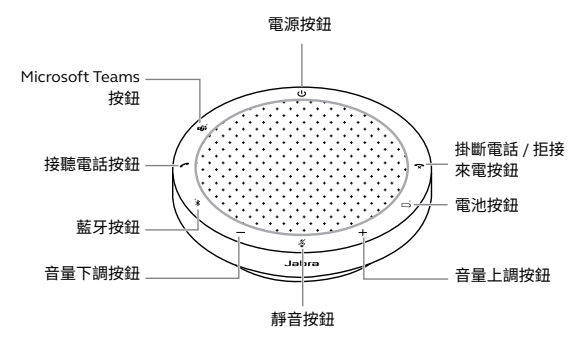

\* 獲得 USB 連線認證。標準藍牙連線未經過認證。

#### **UC 版本**

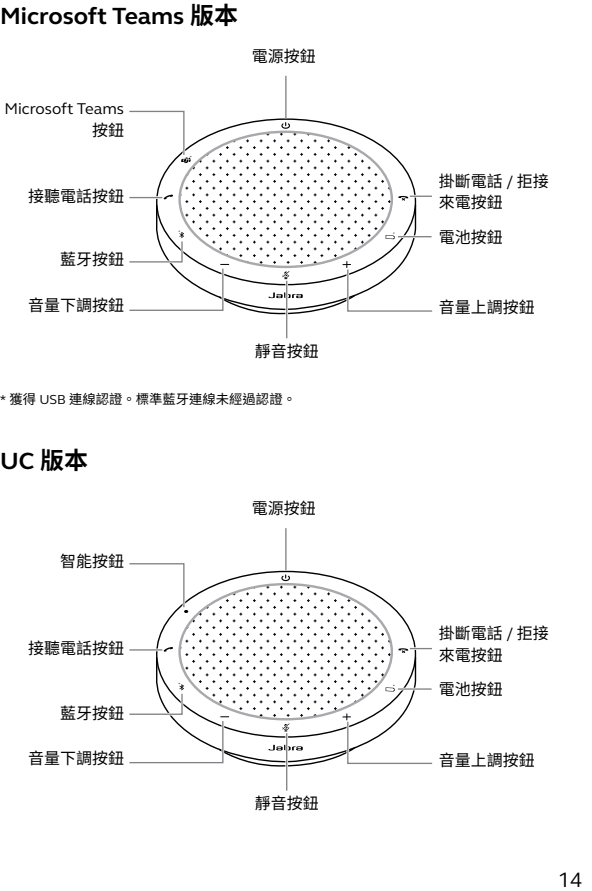

<span id="page-14-0"></span>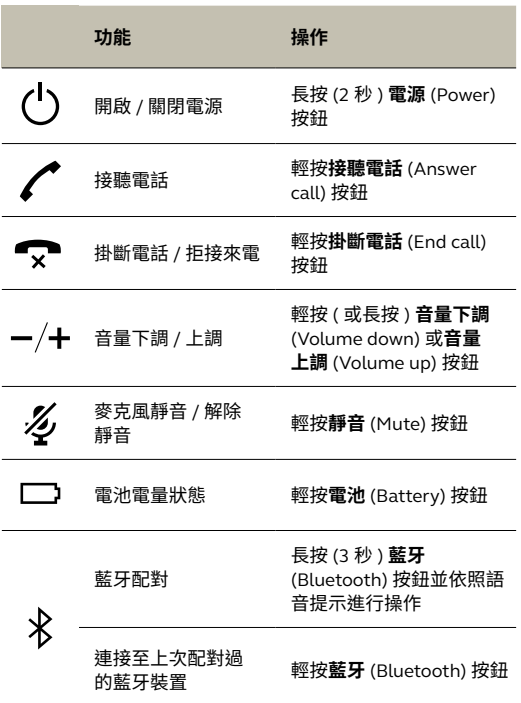

15 **the extent of the extent of the extent of the extent of the extent of the extent of the extent of the extent of the extent of the extent of the extent of the extent of the extent of the extent of the extent of the exte** 15

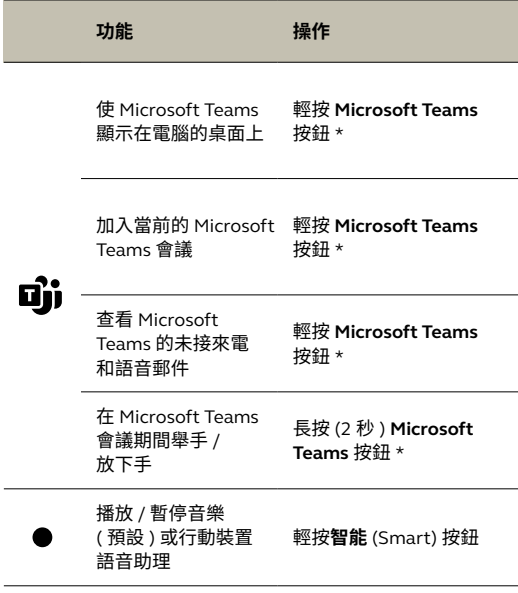

\* 按鈕功能取決於 Microsoft Teams 桌面應用程式。獲得 USB 連線認證。標準藍牙連 線未經過認證。

<span id="page-16-0"></span>6.2 處理多通來電

| 功能                 | 操作                                        |
|--------------------|-------------------------------------------|
| 保留目前通話並接聽新的<br>來雷  | 輕按接聽電話<br>(Answer call) 按鈕                |
| 在保持通話與當前通話之<br>間切換 | 輕按接聽電話<br>(Answer call) 按鈕                |
| 拒接新的來雷,繼續目前<br>涌話  | 輕按掛斷電話 /<br>拒接來電 (End/<br>reject call) 按鈕 |

#### <span id="page-17-0"></span>6.3 智能按鈕

**智能** (Smart) 按鈕可以使用 Jabra Direct 進行 自訂。

可用選項如下:

- 播放 / 暫停音樂 ( 預設 )
- 行動裝置語音助理
- 無

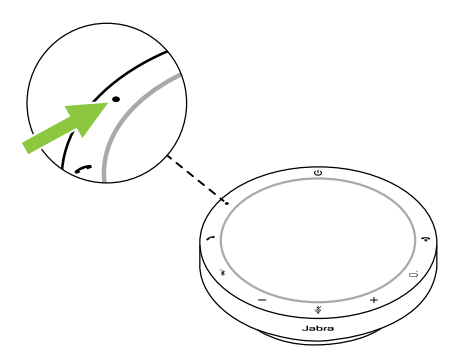

### <span id="page-18-0"></span>6.4 Microsoft Teams 按鈕

**Microsoft Teams** 按鈕旁 LED 指示燈的功能將因 當前的 Microsoft Teams 狀態而異。

若要以觸控方式快速找到 Microsoft Teams 按鈕, 在 Microsoft Teams 按鈕下面有一個小按鍵。

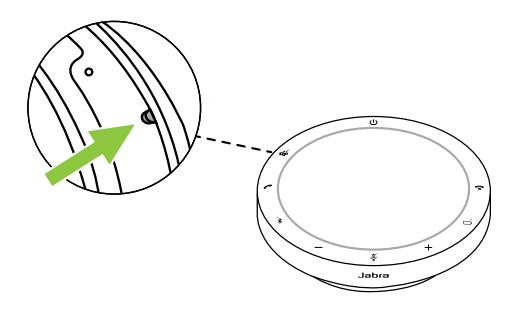

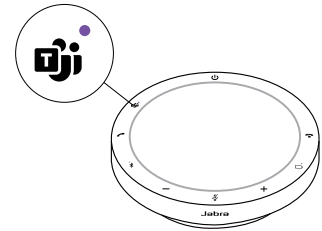

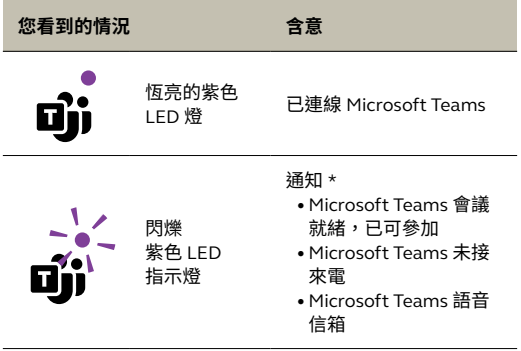

\*Microsoft Teams LED 指 示 燈 每 次 只 能 顯 示 一 個 通 知。 Microsoft Teams 按鈕僅提示最後收到的通知。

### **加入 Microsoft Teams 會議**

若安排的 Microsoft Teams 會 議 已 開 始, **Microsoft Teams** 按鈕旁的 LED 指示燈將會閃爍 紫色。輕按揚聲器上的 **Microsoft Teams** 按鈕可 參加會議。

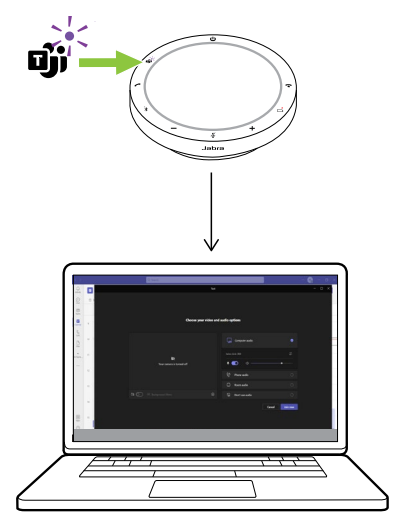

#### **查看 Microsoft Teams 的未接來電和語音 郵件**

若您有 Microsoft Teams 未 接 來 電 或 留 言, **Microsoft Teams** 按鈕旁的 LED 指示燈將會閃爍 紫色。輕按揚聲器上的 **Microsoft Teams** 按鈕可 在您電腦上查看未接來電及留言的清單。

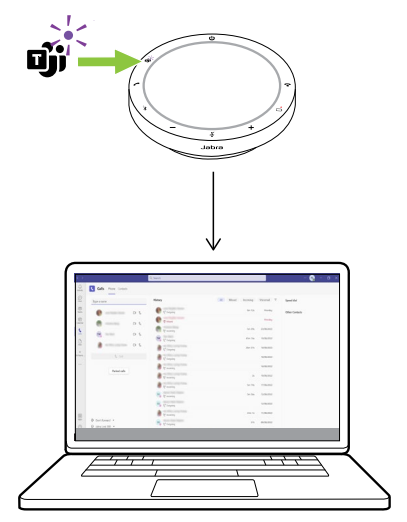

#### **使 Microsoft Teams 顯示在桌面上**

當 Microsoft Teams 正在執行但最小化時,輕按 揚聲器的 **Microsoft Teams** 按鈕可將其最大化並 顯示在桌面。

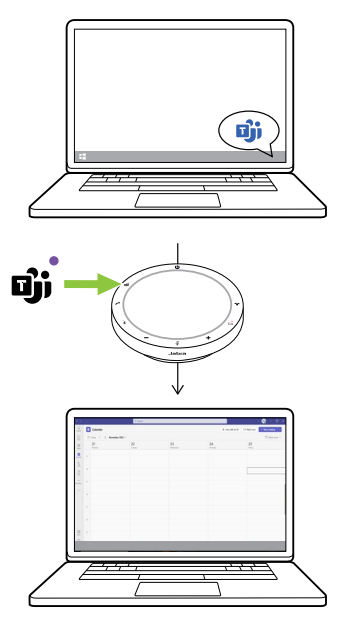

### **在 Microsoft Teams 會議期間舉手 / 放下手**

在 Microsoft Teams 會議期間,長按 (2 秒) 無線 會議電話上的 **Microsoft Teams** 按鈕可舉手 / 放 下手。此動作會以您姓名旁的黃色手形圖示表示。

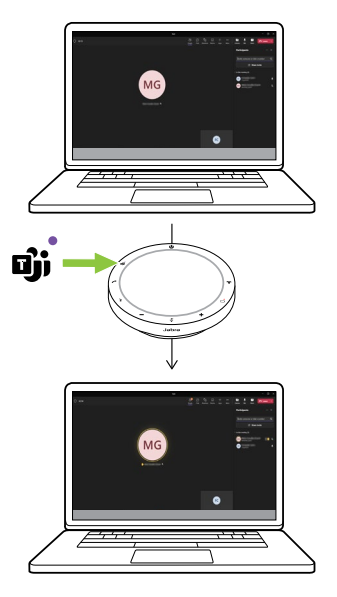

### <span id="page-24-0"></span>6.5 LED 燈環狀態

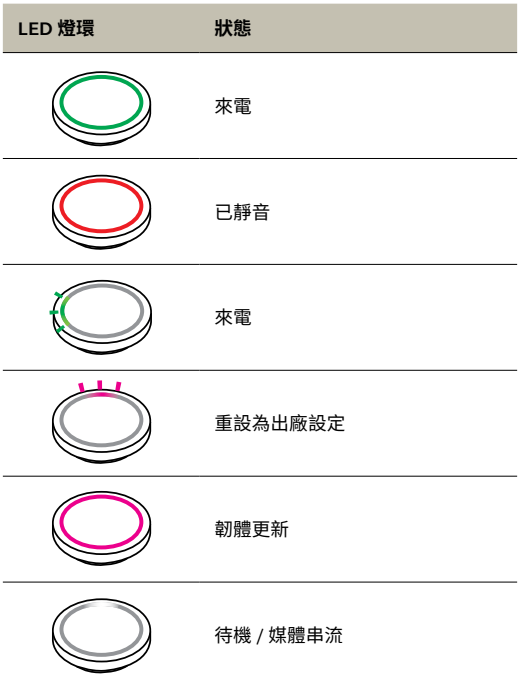

#### <span id="page-25-0"></span>6.6 音訊通知

狀態會指出出廠設定、電池電量、配對和藍牙連 線狀態。您可以使用 Jabra Direct 選取提示音或 語音提示。

支援的語言包括英語、中文 ( 國語 )、德語、法語、 日語、韓語及西班牙語。

#### <span id="page-26-0"></span>6.7 自動重新連接

啟用自動重新連接 ( 預設 ) 之後,揚聲器將會自 動連接至上次配對過的藍牙裝置。

若是在會議室中或是多人使用揚聲器,建議停用 自動重新連接以避免意外地連線。若停用自動重 新連接,揚聲器一次將僅允許一個藍牙連線,所 有先前配對過的藍牙裝置都將解除配對,並且需 要與揚聲器再次配對。

自動重新連接可以在 Jabra Direct 中進行配置。

若要將裝置與揚聲器配對,請長按 (3 秒 ) 揚聲器 上的**藍牙** (Bluetooth) 按鈕,然後按照語音指示 操作。

#### <span id="page-27-0"></span>6.8 重設為出廠設定

重設揚聲器會清除已配對的藍牙裝置清單,也會 清除所有個人設定。重設為出廠設定後,必須將 Jabra Speak2 55 與您的藍牙裝置重新配對。

若要重設為出廠設定,長按**接聽電話** (Answer call) 按鈕及**掛斷電話** (End call) 按鈕 8 秒鐘,直 到無線會議電話播報「回復為出廠預設值」為止。

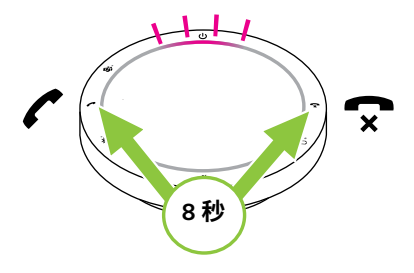

# <span id="page-28-0"></span>7. 應用程式和韌體更新

### 7.1 Jabra Direct

Jabra Direct 是一款桌面應用程式,旨在支援、 管理和啟用 Jabra 裝置的最佳功能。

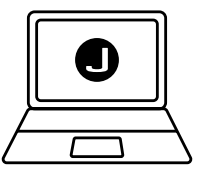

從 jabra.com/direct 下載最新的免費版本

<span id="page-29-0"></span>更新韌體可提升 Jabra 裝置的效能或增加新功能。 Jabra Direct 會在有韌體更新可用時通知您。

使用 USB 線連接 Jabra Speak2 55 與電腦。

# <span id="page-30-0"></span>8. 支援

#### 8.1 常見問題與技術規格

如欲 杳 看 常 見 問 題、認 證 與 技 術 規 格, 請 至: jabra.com/support。

8.2 如何保養您的 Jabra 裝置

- Jabra Speak2 55 為室內專用。
- 避免存放於極端溫度環境下 ( 高於 45°C/113°F 或低於 -20°C/-4°F)。
- 避免在極端溫度下操作 ( 高於 45°C/113°F 或 低於 0°C/32°F)。
- 請勿讓揚聲器暴露於雨中。避免將揚聲器浸入 液體中。
- 請勿用貼紙或標籤蓋住揚聲器網及按鈕。

#### <span id="page-31-0"></span>8.3 如何清潔您的 Jabra 裝置

請按照下列衛生最佳做法,使您的產品保持清潔。

- 1. 在布上蘸普通的肥皂和水, 請務必擰乾, 使軟 布沒有多餘水份。僅使用肥皂和水 – 請勿使用 強力清潔劑。
- 2. 輕輕擦拭產品,確保表面沒有泡沫殘留。
- 3. 靜置至少一分鐘。
- 4. 用只沾清水的微濕布擦拭,清潔表面。
- 5. 靜置待其乾燥。
- 6. 未使用產品時,請避免產品接觸骯髒的表面, 並存放於便攜袋中,以保清潔。